## Sherpath: Planning Your Course — Adding a Week

**NOTE:** Depending upon the Sherpath collection you are using, the modules will be arranged either by topics or by book chapters.

## Adding a Week

- 1. To get started, click on the link to Sherpath within your course.
- 2. The Course Plan page appears.

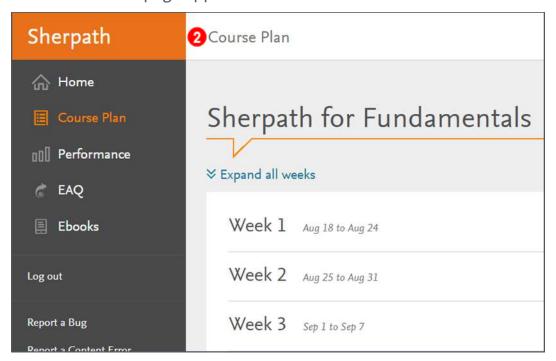

3. To add a week to your course, scroll down to the bottom of the Course Plan page. Click **Add Week**.

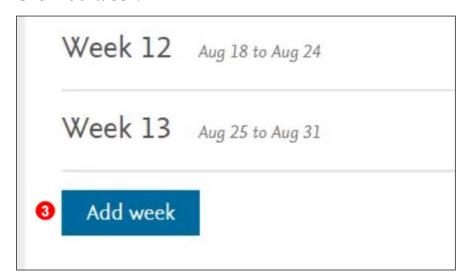

4. It will automatically add the new week as the last week on the page.

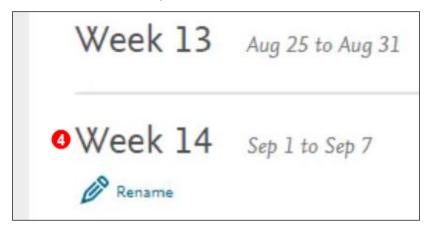

5. Your week has been added!

**END OF GUIDE**